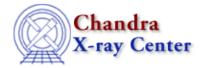

URL: <a href="http://cxc.harvard.edu/ciao3.4/batch.html">http://cxc.harvard.edu/ciao3.4/batch.html</a>
Last modified: December 2006

AHELP for CIAO 3.4 Context: chips

Jump to: Example Bugs See Also

## **Synopsis**

Turns on/off use of a plotting device.

# **Syntax**

```
chips> BATCH \{ON \mid OFF\}
By default, BATCH is turned off (use of a plotting device is turned on).
```

## **Example**

```
chips> BATCH ON
chips> CURVE data/example.dat
chips> PRINT POSTFILE batch.myplot.ps
```

By turning on the BATCH command, use of a plotting device is turned off. This means that when the CURVE command is issued, the plotting device is not opened. The results of the CURVE command (and any other ChIPS commands that are issued) may still be printed to a PostScript file using the PRINT command.

## **Bugs**

See the <u>bugs page for ChIPS</u> on the CIAO website for an up-to-date listing of known bugs.

#### See Also

chips

browse, clear, delete, exit, info, list, pickpoints, redo, redraw, type, undo, verbose

The Chandra X-Ray Center (CXC) is operated for NASA by the Smithsonian Astrophysical Observatory.
60 Garden Street, Cambridge, MA 02138 USA.
Smithsonian Institution, Copyright © 1998–2006. All rights reserved.

URL: <a href="http://cxc.harvard.edu/ciao3.4/batch.html">http://cxc.harvard.edu/ciao3.4/batch.html</a>
Last modified: December 2006

batch 1

Ahelp: batch - CIAO 3.4

2 batch